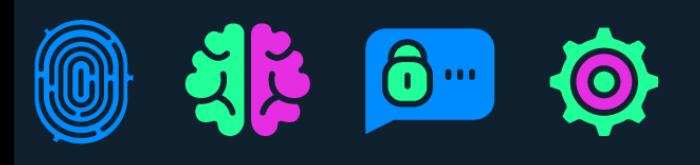

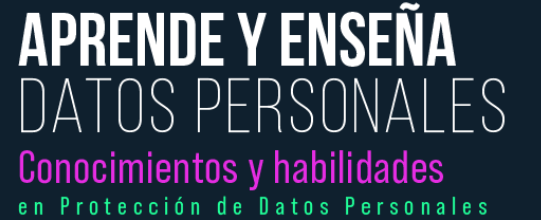

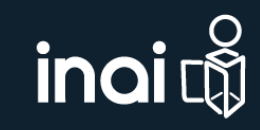

## **Sección ¿Cómo proteger tu información personal?**

Actividad 8 Autenticación de dos pasos

1. Crear un correo electrónico en Gmail y seguir los siguientes pasos.

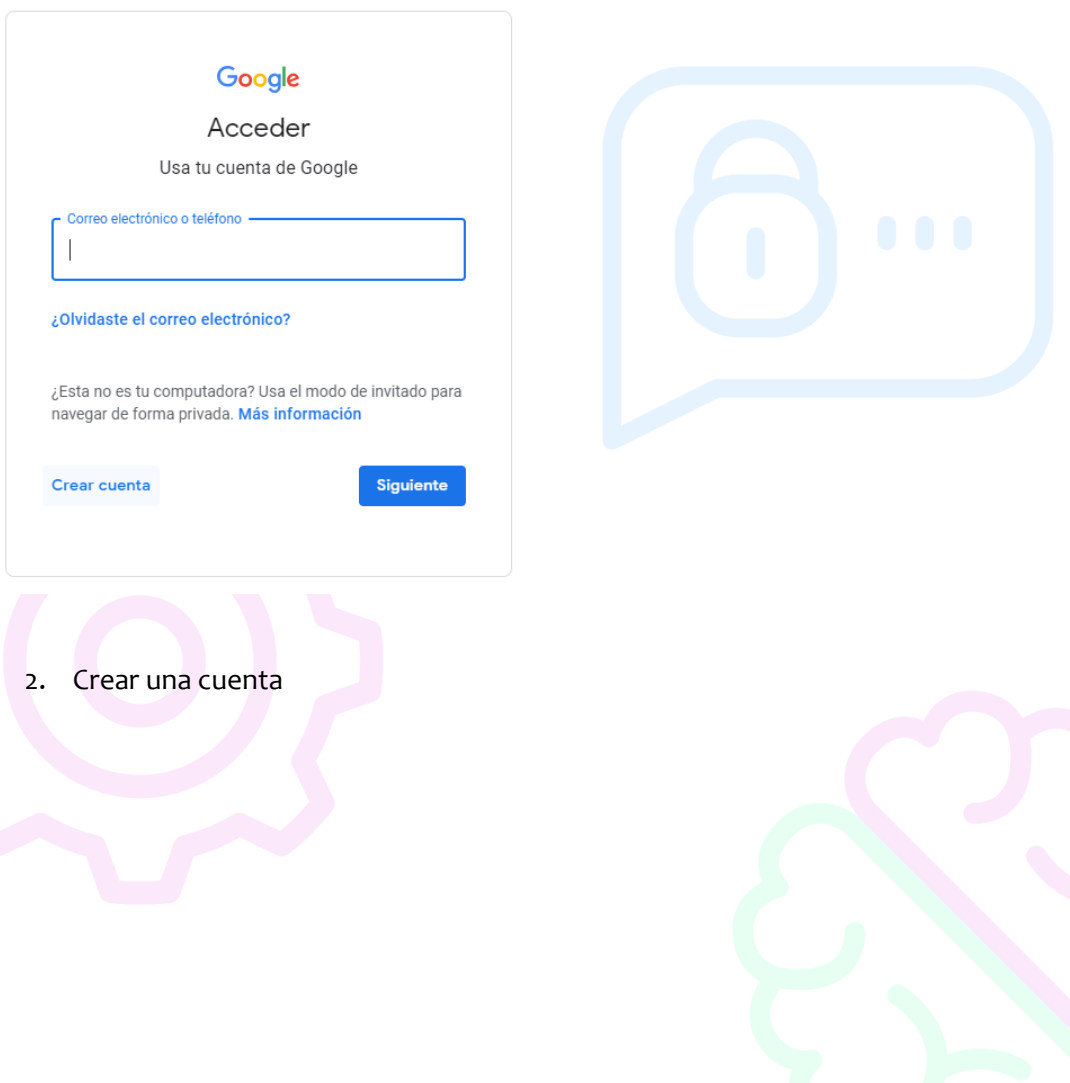

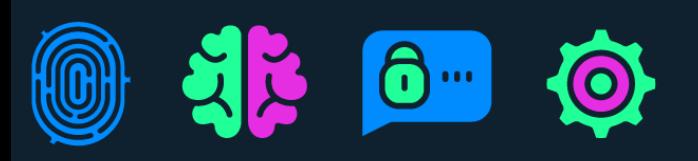

## **APRENDE Y ENSEÑA** DATOS PERSONA \_ES Conocimientos y habilidades en Protección de Datos Personales

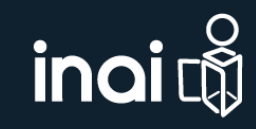

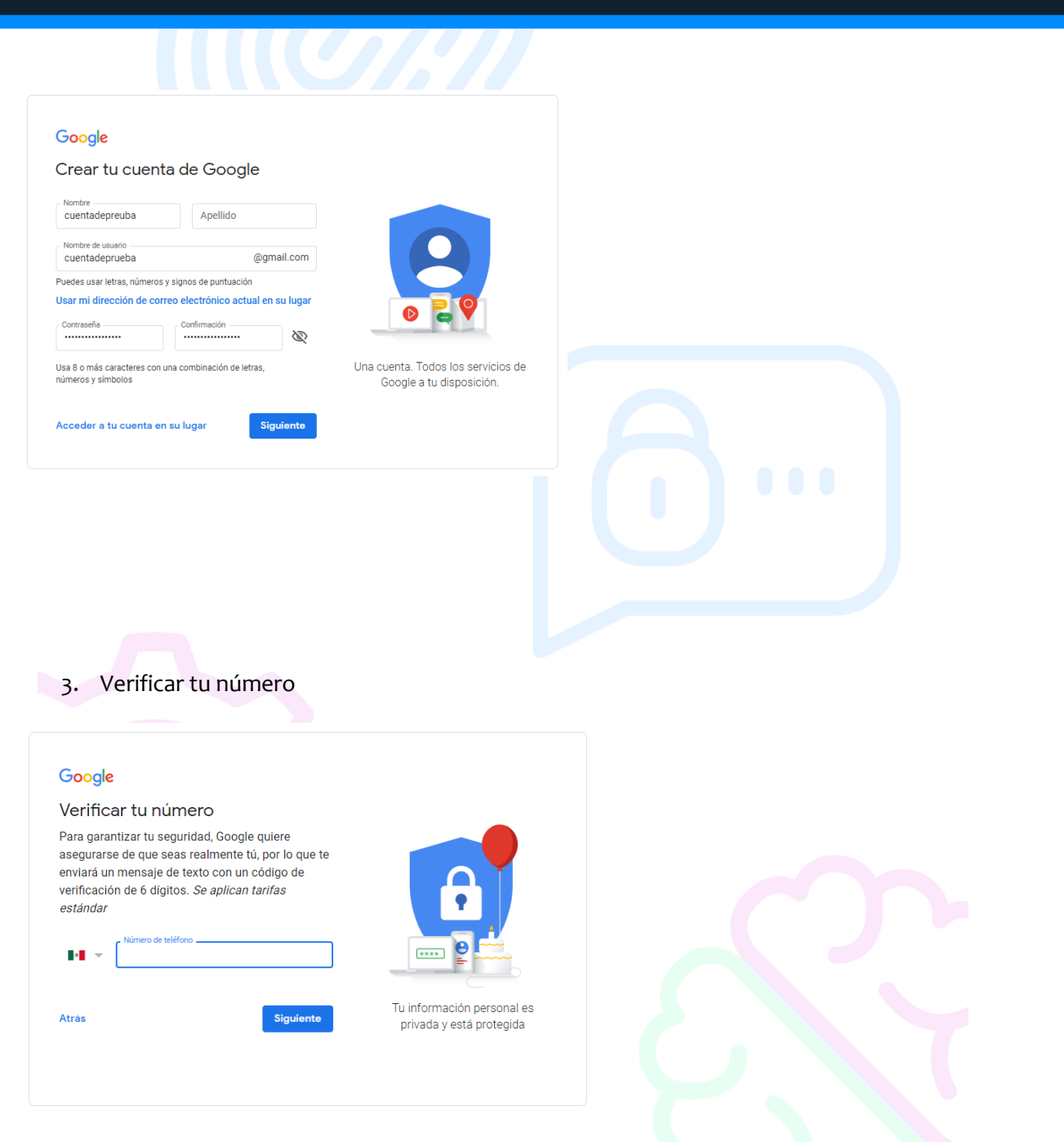

4. Capturar el código de verificación que te llegue en mensaje de texto y colocarlo en la siguiente pantalla. Posteriormente presione la opción de verificar.

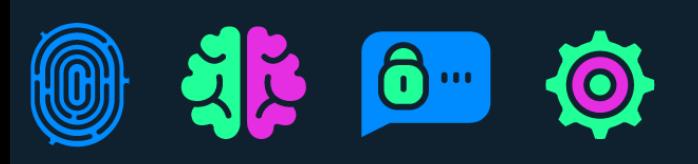

## APRENDE Y ENSEÑA<br>DATOS PERSONALES Conocimientos y habilidades<br>en Protección de Datos Personales

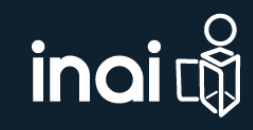

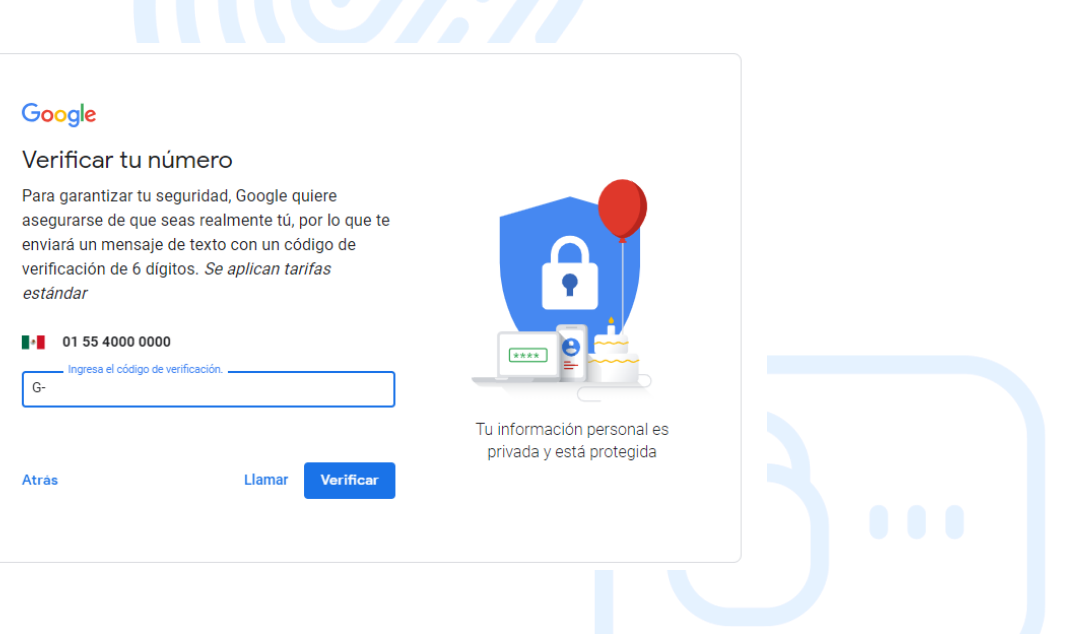

5. Es importante tener a la mano un correo de recuperación y un número de teléfono, ya que con estos datos se podrá realizar un monitoreo constante de los accesos a nuestra cuenta por medio de dispositivos. Cuando abrimos el correo de algún dispositivo diferente a los que estamos acostumbrados a usar, se enviara una alerta de ingreso a la sesión, ubicando desde qué equipo se está abriendo el correo.

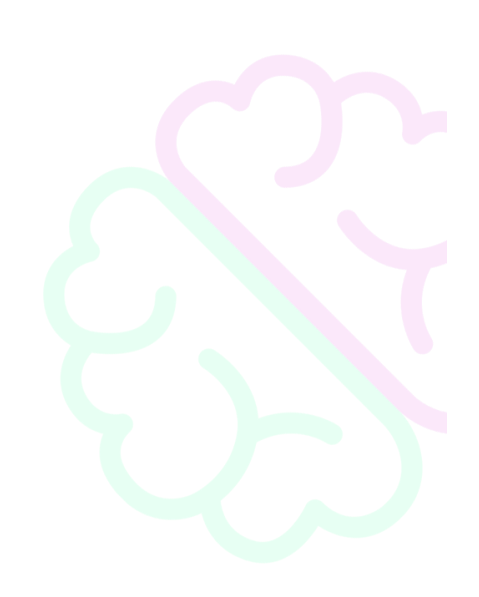

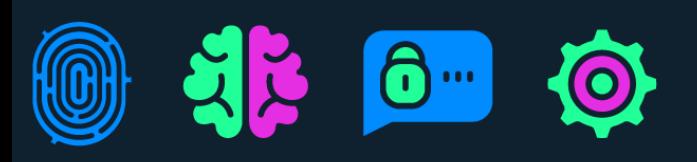

## **APRENDE Y ENSEÑA** DATOS PERSONA IFS Conocimientos y habilidades en Protección de Datos Personales

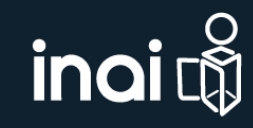

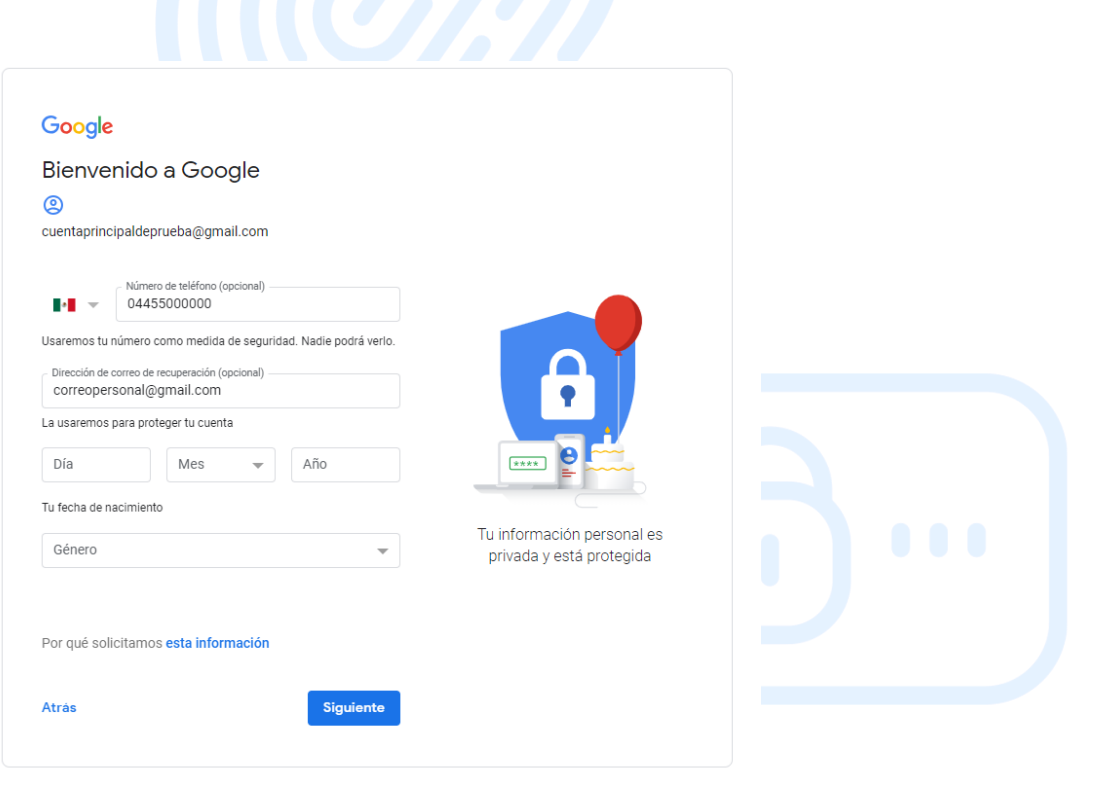

Los dispositivos guardan todo tipo de datos personales e información derivada de las actividades que se realizan, la cual se debe proteger para evitar que se extravíe o que la conozcan personas no autorizadas. Ante esta posibilidad, es importante conocer las herramientas que permiten administrar los dispositivos, las cuales tienen funciones de búsqueda y bloqueo y para realizar respaldos o eliminar, incluso de manera remota, cualquier información que contengan.

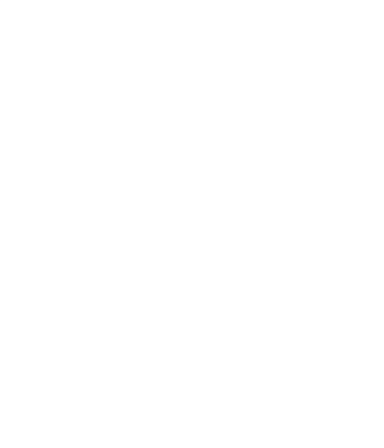